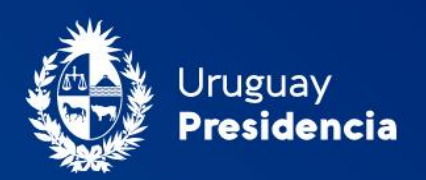

<>agesic

# Cooperativas de vivienda: Consulta de Padrón Social Activo

# Manual de usuario Enero 2024-TLv1.01-Docv1.02

Programa Trámites en Línea Ministerio de Vivienda y Ordenamiento Territorial (MVOT)

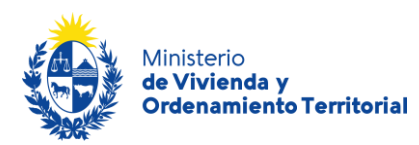

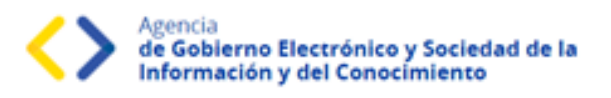

# **Contenido**

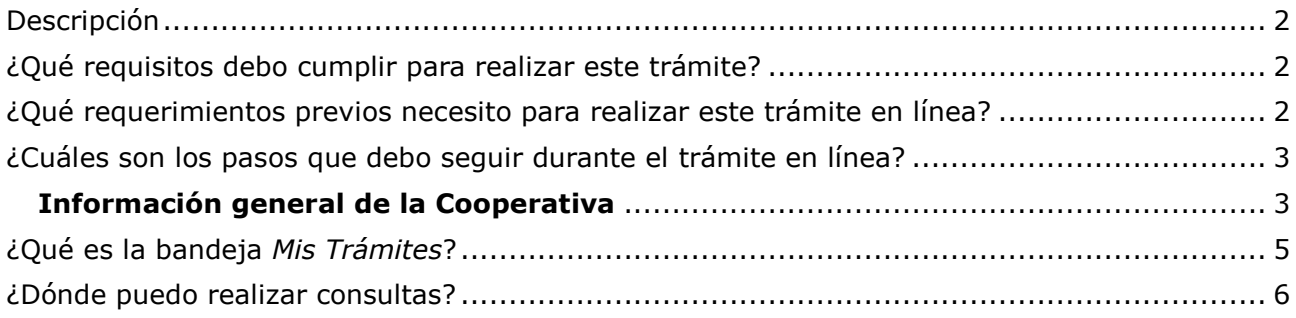

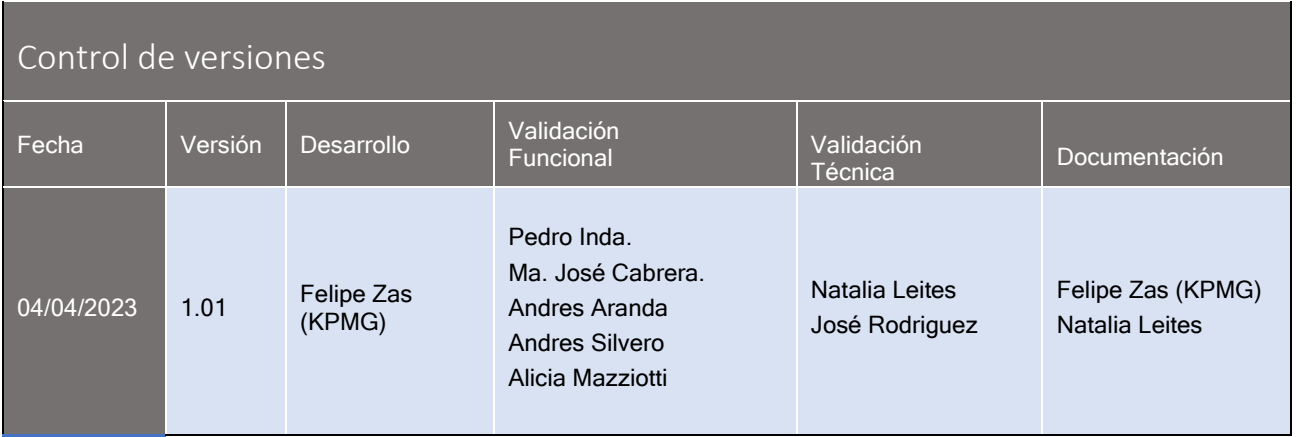

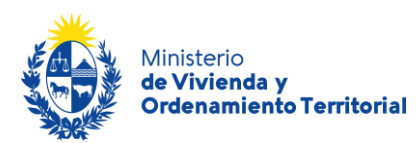

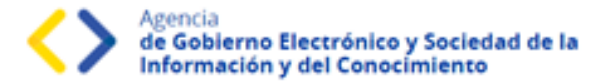

### <span id="page-2-0"></span>Descripción

El presente manual está orientado a los ciudadanos integrantes de cooperativas de vivienda que necesiten solicitar la **consulta de padrón social activo** frente al Ministerio de Vivienda y Ordenamiento Territorial (MVOT).

# <span id="page-2-1"></span>¿Qué requisitos debo cumplir para realizar este trámite?

- Estar logeado en gub.uy
- Estar registrado como presidente o secretario de la cooperativa de vivienda en MVOT

Esta información se encuentra disponible en la web: [https://www.gub.uy/tramites/consulta](https://www.gub.uy/tramites/consulta-padron-social-activo)[padron-social-activo](https://www.gub.uy/tramites/consulta-padron-social-activo) 

### <span id="page-2-2"></span>¿Qué requerimientos previos necesito para realizar este trámite en línea?

Contar con Usuario.gub.uy [\(https://mi.iduruguay.gub.uy/login\)](https://mi.iduruguay.gub.uy/login).

Podrá identificarse utilizando *Usuario Gub.uy* [\(https://mi.iduruguay.gub.uy/registro\)](https://mi.iduruguay.gub.uy/registro), *Cédula de Identidad con Chip*; *ID Digital – Abitab*; o *TuID – Antel*. \*Cualquiera de estos medios de identificación digital le serán de utilidad para realizar numerosos trámites en línea en el Estado Uruguayo.

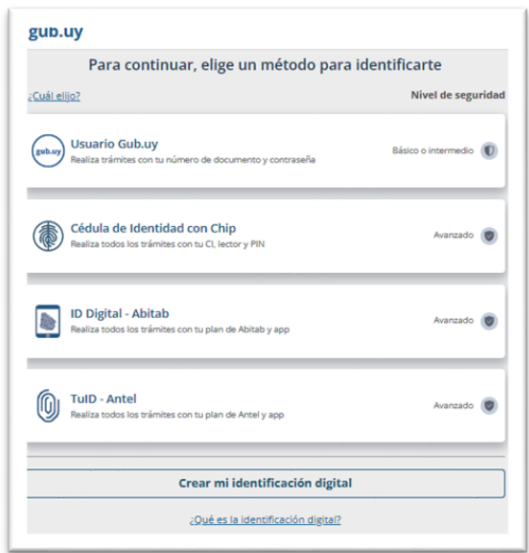

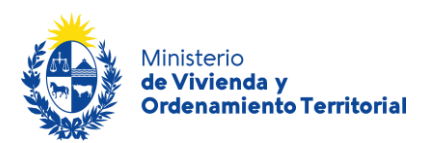

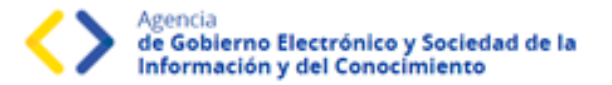

# <span id="page-3-0"></span>¿Cuáles son los pasos que debo seguir durante el trámite en línea?

Para realizar la solicitud de **consulta de padrón social activo** ingrese al siguiente enlace: <https://www.gub.uy/tramites/consulta-padron-social-activo>

Al hacer click en el botón **Iniciar trámite** se le solicitará **Usuario** y **Contraseñas**, los cuales deberán haber sido registrados previamente, (ver sección anterior). En la pantalla de Identificación digital, seleccione el medio de autenticación con el que va a iniciar el trámite.

# <span id="page-3-1"></span>**Información general de la Cooperativa**

En el **Paso 1 - Información de la Cooperativa** deberá estar logeado con su cedula en gub.uy.

Si el solicitante pertenece a una cooperativa, y se **encuentra registrado como presidente o secretario frente a MVOT**, se mostrarán los datos de: "Número de Registro", "Nombre de la Cooperativa".

Se le solicitará que ingrese el correo electrónico de contacto donde quiere recibir el padrón social de la cooperativa según los registros actuales de MVOT.

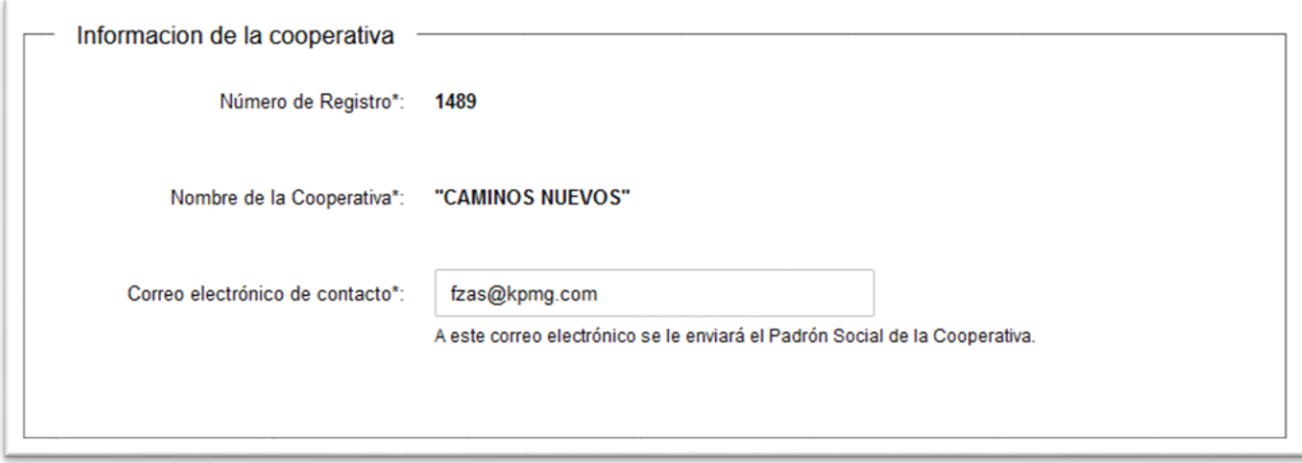

A continuación, haga click en el botón **Siguiente**.

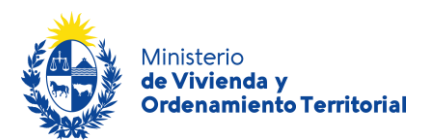

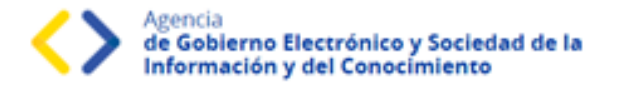

En el **Paso 2 –** Para completar su solicitud es importante que presione el botón **Finalizar**, **una vez presionado el botón Finalizar, el sistema enviará el correo electrónico con el padrón social correspondiente.**

# Cooperativas de vivienda: Consulta padrón social activo

Validación previa al envío

El formulario está completo y listo para enviarse, una vez enviado no podrá realizar modificaciones.

**<Volver** 

 $\blacktriangleright$  Finalizar

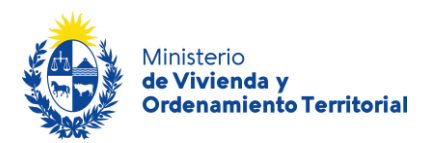

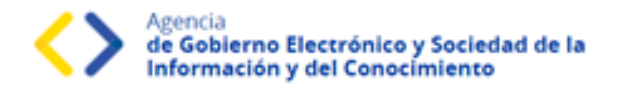

# <span id="page-5-0"></span>¿Qué es la bandeja *Mis Trámites*?

En la bandeja de **Mis Trámites** se visualizan los trámites que usted ha iniciado frente al MVOT.

Haga clic en el botón Ver historial para visualizar las etapas realizadas del trámite.

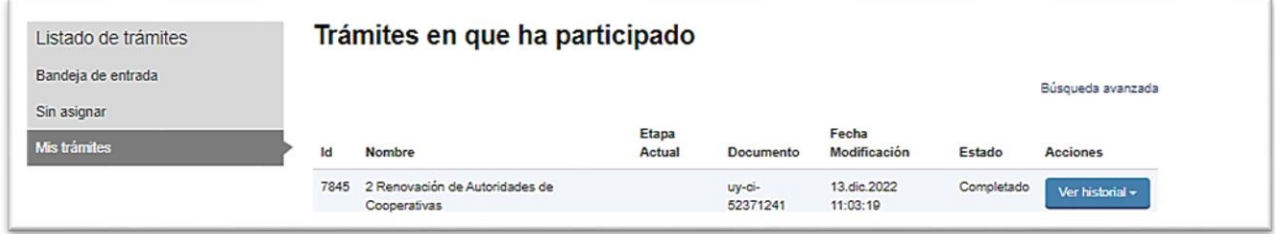

Luego, haga clic en las opciones desplegadas para visualizar el formulario en modo solo lectura.

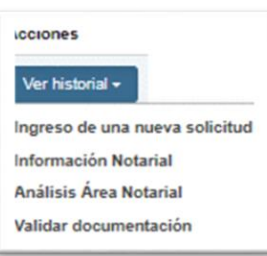

Los campos que verá en la grilla de sus trámites son los siguientes:

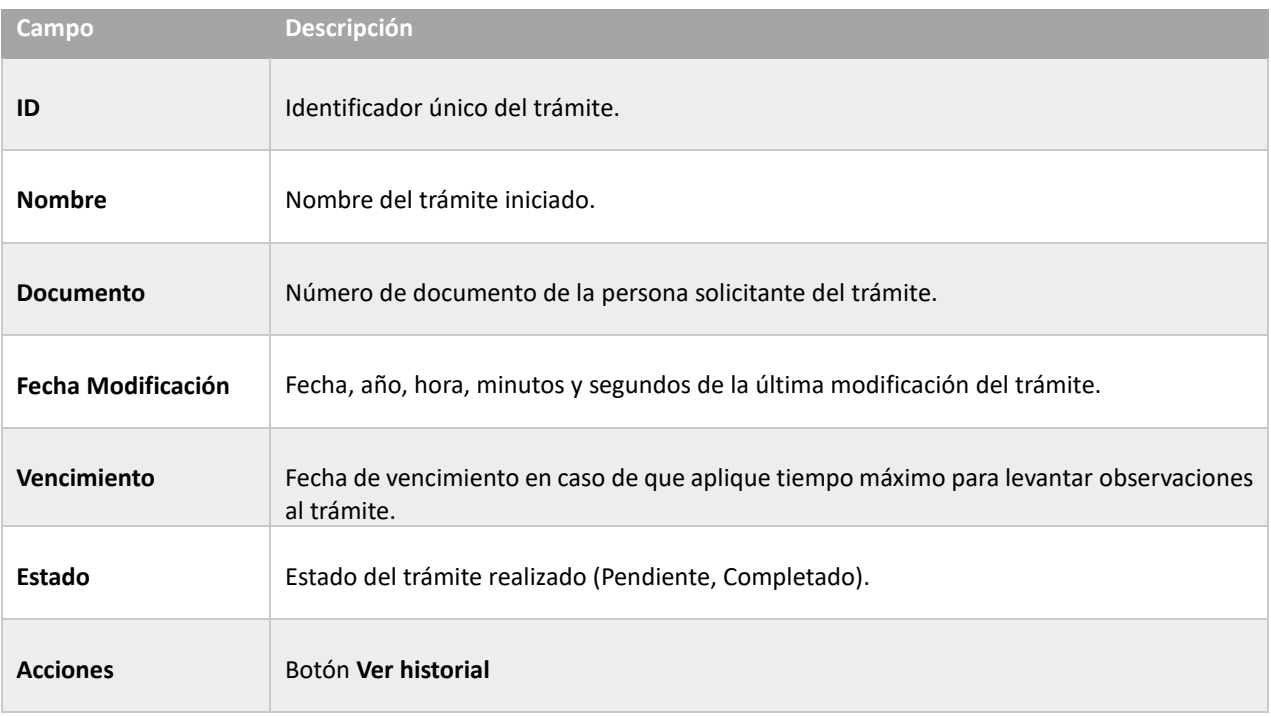

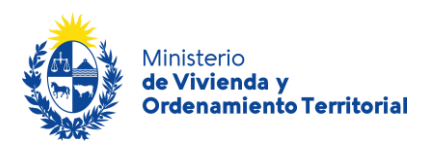

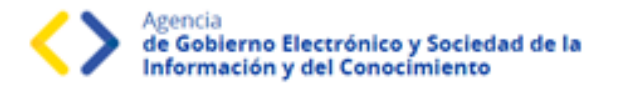

# <span id="page-6-0"></span>¿Dónde puedo realizar consultas?

#### **En el Ministerio de Vivienda y Ordenamiento Territorial (MVOT):**

- Vía mail: [registrocooperativa@mvot.gub.uy](mailto:registrocooperativa@mvot.gub.uy)
- En forma telefónica a través del teléfono [\(+598\) 2917 0710](tel:59829170710) Ints.: 2141 / 2142 / 2008.
- En forma presencial en 25 de mayo 402 Dpto. Registro de Ejecutores Externos y e[n Oficinas Locales de MVOT](https://www.gub.uy/ministerio-vivienda-ordenamiento-territorial/institucional/contacto/dependencias) en todo el país de lunes a viernes de 9:00 a 16:00 hrs.

#### **En los canales de Atención Ciudadana:**

- En forma telefónica a través del 0800 INFO (4636) o \*463.
- Vía web a través del mail: [atencionciudadana@agesic.gub.uy](mailto:atencionciudadana@agesic.gub.uy)
- En forma presencial en los Puntos de Atención Ciudadana, ver direcciones en [www.atencionciudadana.gub.uy](http://www.atencionciudadana.gub.uy/)